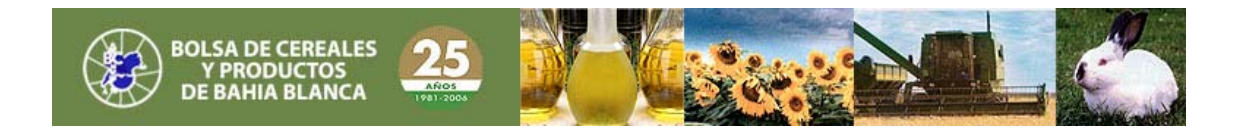

*Publicado en Boletín Oficial 31.266, Miércoles 24 de octubre de 2007, Página 13 y 14*

## *ADMINISTRACION FEDERAL DE INGRESOS PUBLICOS E INSPECCION GENERAL DE JUSTICIA*

*Resolución General 2325 y 5 /2007*

*Establécense procedimientos para la incorporación de la información que conformarán los Registros Nacionales aludidos en el Artículo 1º de la Ley Nº 26.047.*

*Bs. As., 22/10/2007*

*VISTO los Expedientes Nº 1-255622-2007 del Registro de la ADMINISTRACION FEDERAL DE INGRESOS PUBLICOS, entidad autárquica en el ámbito del MINISTERIO DE ECONOMIA Y PRODUCCION y Nº 5080862/2502998 de la INSPECCION GENERAL DE JUSTICIA del MINISTERIO DE JUSTICIA Y DERECHOS HUMANOS DE LA NACION y la Ley Nº 26.047, y*

## *CONSIDERANDO:*

*Que la citada ley estableció las disposiciones por las que se regirán los Registros Nacionales de Sociedades por Acciones, de Sociedades Extranjeras, de Asociaciones Civiles y Fundaciones y de Sociedades no Accionarias.*

*Que conforme lo prevé su Artículo 3º, dichos registros serán de consulta pública y actuarán como entidades de segundo grado, dado que contendrán información proporcionada por todas las autoridades registrales societarias de primer grado de la República Argentina.*

*Que asimismo, la referida ley dispuso que la ADMINISTRACION FEDERAL DE INGRESOS PUBLICOS, entidad autárquica en el ámbito del MINISTERIO DE ECONOMIA Y PRODUCCION y la INSPECCION GENERAL DE JUSTICIA del MINISTERIO DE JUSTICIA Y DERECHOS HUMANOS realizarán, en el marco de sus respectivas competencias, una labor conjunta y de cooperación a los fines del cumplimiento de sus disposiciones.*

*Que el Artículo 6º de la Ley de Sociedades Comerciales Nº 19.550 y sus modificaciones prevé que debe comprobarse, para la toma de razón de las sociedades, el cumplimiento de todos los requisitos legales y fiscales, circunstancia que concuerda con el objetivo de transparencia fiscal de la operatoria perseguido con la sanción de la Ley Nº 26.047.*

*Que la implementación de los Registros, conforme a lo establecido por esta última ley, requiere el establecimiento de etapas que permitan la incorporación de la información en forma gradual.*

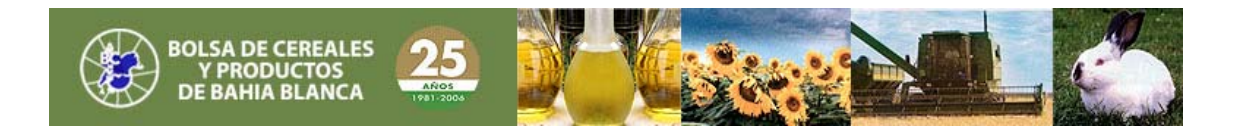

*Que la INSPECCION GENERAL DE JUSTICIA será el primer organismo en utilizar el formulario electrónico diseñado en conjunto con la ADMINISTRACION FEDERAL DE INGRESOS PUBLICOS, para la incorporación de datos en dichos Registros.*

*Que la utilización de medios informáticos y la actuación interactiva —en el procedimiento registral societario— de la INSPECCION GENERAL DE JUSTICIA y demás autoridades registrales locales con la ADMINISTRACION*

*FEDERAL DE INGRESOS PUBLICOS en la esfera de su competencia, constituye un importante avance en materia de gobierno electrónico y posibilitará la verificación de los datos fiscales de los socios y autoridades*

*de las nuevas sociedades cuya constitución o modificación de datos se solicite registrar.*

*Que corresponde aprobar el programa aplicativo desarrollado por la ADMINISTRACION FEDERAL DE INGRESOS PUBLICOS, que deberá ser utilizado a tales fines.*

*Que han tomado la intervención que les compete la Dirección de Legislación y las Subdirecciones Generales de Asuntos Jurídicos, de Recaudación y de Sistemas y Telecomunicaciones de la ADMINISTRACION FEDERAL*

*DE INGRESOS PUBLICOS, y los servicios jurídicos competentes de la INSPECCION GENERAL DE JUSTICIA.*

*Que la presente norma se dicta en virtud de lo dispuesto por el Artículo 10 de la Ley Nº 26.047, por los Artículos 11 y 21 de la Ley Nº 22.315 y por el Artículo 7º del Decreto Nº 618 del 10 de julio de 1997, su modificatorio y sus complementarios. Por ello,*

*EL ADMINISTRADOR FEDERAL DE LA ADMINISTRACION FEDERAL DE INGRESOS PUBLICOS Y LA INSPECTORA GENERAL DE LA INSPECCION GENERAL DE JUSTICIA*

*RESUELVEN:*

*Artículo 1º — Los Registros Nacionales aludidos en el Artículo 1º de la Ley Nº 26.047, se conformarán con la información proveniente de los procedimientos que se establecen en la presente norma conjunta.*

*Art. 2º — La INSPECCION GENERAL DE JUSTICIA del MINISTERIO DE JUSTICIA Y DERECHOS HUMANOS y las autoridades registrales locales que adhieran a la Ley Nº 26.047, junto con la ADMINISTRACION FEDERAL DE INGRESOS PUBLICOS, entidad autárquica en el ámbito del MINISTERIO DE ECONOMIA Y PRODUCCION, intervendrán en dichos procedimientos, en el marco de sus respectivas competencias.*

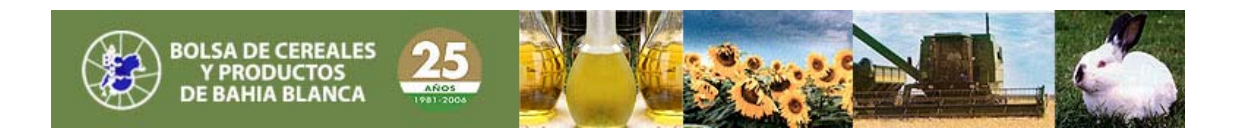

*Art. 3º — En una primera etapa se incorporará los registros aludidos en el Artículo 1º, la información correspondiente a las solicitudes de:* 

*a) Inscripción de nuevas sociedades comerciales comprendidas en el Artículo 299 de la Ley de Sociedades Comerciales Nº 19.550 y sus modificaciones, y*

*b) modificación de datos de las sociedades indicadas en el inciso a).*

*Queda excluida de lo dispuesto en los incisos precedentes, la información referida a inscripciones de sociedades resultantes de reorganizaciones societarias, a sociedades extranjeras, a cambios de jurisdicción, y a apertura y cierre de sucursales.*

*Art. 4º — La adecuación a los procedimientos que se disponen en la presente deberá realizarse partir del momento que, para cada caso, se indica a continuación:*

*a) INSPECCION GENERAL DE JUSTICIA: desde la fecha de vigencia de la presente y con los alcances que la misma establece.*

*b) Demás autoridades registrales locales: desde la fecha en que se concrete la adhesión, conforme a lo previsto en el Artículo 13 de la Ley Nº 26.047.*

*Art. 5º — Las solicitudes de inscripción y de modificación de datos aludidas en los artículos precedentes, se efectuarán mediante declaración jurada electrónica que se generará utilizando el programa aplicativo denominado "REGISTRO NACIONAL DE SOCIEDADES - Versión 1.0", cuyas características, funciones y aspectos técnicos para su uso se consignan en el Anexo de la presente.*

*Dicho programa aplicativo se proveerá sin cargo a los usuarios y podrá transferirse desde el sitio "web" institucional de la INSPECCION GENERAL DE JUSTICIA (http://www.jus.gov.ar/igj) o desde el correspondiente al REGISTRO NACIONAL DE SOCIEDADES (http://www.jus.gov.ar/rns), indistintamente.*

*Art. 6º — La presentación del formulario de declaración jurada deberá efectuarse únicamente por el solicitante, vía "Internet", mediante transferencia electrónica de datos a través de alguno de los sitios "web" referidos en el artículo anterior, ingresando con "Clave Fiscal", previa adhesión, al servicio "Inscripción de sociedades – Presentación de declaraciones juradas", conforme al procedimiento establecido en la Resolución General Nº 1345 (AFIP), sus modificatorias y complementarias.*

*Como resultado de la presentación el sistema emitirá un acuse de recibo de la solicitud efectuada y su correspondiente número de transacción.*

*Art. 7º — Cumplida la obligación prevista en el Artículo 6º, el sistema efectuará automáticamente, respecto de cada uno de los socios y de todas las personas que integren los órganos societarios o quienes ejerzan la administración y fiscalización de*

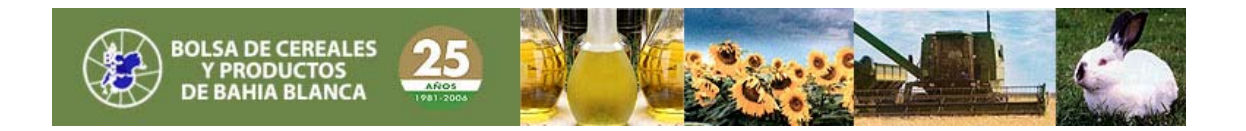

*la sociedad, según corresponda, la validación de los siguientes datos de naturaleza fiscal:*

*a) Apellido y nombres o denominación social.*

*b) Clave Unica de Identificación Tributaria (C.U.I.T.), Código Unico de Identificación Laboral (C.U.I.L.) o Clave de Identificación (C.D.I.).*

*c) Domicilio fiscal, cuando corresponda.* 

*El solicitante deberá ingresar, previa adhesión, al servicio "Comunicación del estado del trámite de inscripción de sociedades", mediante "Clave Fiscal" y conforme al procedimiento establecido en la Resolución General Nº 1345 (AFIP), sus modificatorias y complementarias, a fin de consultar en su "ventanilla electrónica" el resultado obtenido respecto de la validación referida en el párrafo anterior.*

*Art. 8º — La aceptación de la ADMINISTRACION FEDERAL DE INGRESOS PUBLICOS de la validez de los datos fiscales previstos en el primer párrafo del artículo anterior, será un requisito previo e inexcusable para la presentación del trámite ante la INSPECCION GENERAL DE JUSTICIA o autoridad registral local, según el caso.*

*Cuando con motivo de dicha validación la solicitud resulte observada, el sistema reflejará las inconsistencias detectadas. El solicitante deberá subsanar las mismas e ingresar una nueva solicitud, a la que se otorgará un nuevo número de transacción.*

*Una vez aceptada la solicitud, el presentante deberá imprimir la constancia del resultado de la validación desde el servicio a que se refiere el último párrafo del Artículo 7º.*

*Art. 9º — Transcurridos VEINTE (20) días corridos contados a partir del día siguiente al consignado en dicha constancia, caducará la validación obtenida y deberá efectuarse una nueva presentación cumpliendo lo establecido en los Artículos 5º, 6º y 7º de la presente.*

*Art. 10. — A fin de continuar la tramitación, el solicitante deberá presentar ante la Mesa de Entradas de la INSPECCION GENERAL DE JUSTICIA o autoridad registral local, según corresponda, antes del vencimiento del plazo indicado en el Artículo 9º, la impresión de la aceptación emitida por la ADMINISTRACION FEDERAL DE INGRESOS PUBLICOS, a que se refiere el último párrafo del Artículo 8º, junto con la documentación y demás elementos requeridos por la normativa para cada trámite.*

*Art. 11. — Cuando la INSPECCION GENERAL DE JUSTICIA o autoridad registral local efectúe observaciones o vistas al trámite presentado, el solicitante deberá, en su caso, rectificar los datos que requieran modificación y realizar una nueva transmisión*

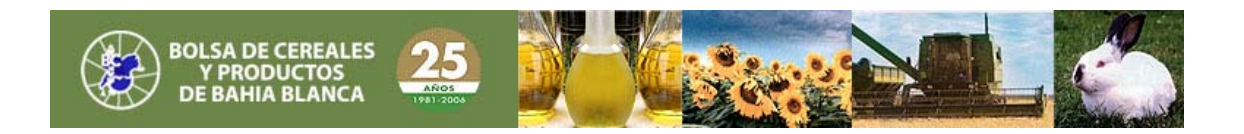

*de la solicitud conforme a lo indicado en los Artículos 5º y 6º, de modo que la presentación documental refleje con exactitud el contenido de la solicitud electrónica.*

*Art. 12. — Concluido el trámite de inscripción, la INSPECCION GENERAL DE JUSTICIA o autoridad registral local, en su caso, requerirá a la ADMINISTRACION FEDERAL DE INGRESOS PUBLICOS la asignación de la Clave Unica de Identificación Tributaria (C.U.I.T.) de la nueva sociedad inscripta.*

*Este último Organismo confirmará la validación de los datos fiscales prevista en el Artículo 7º de la presente y para la entrega de dicha clave, la comunicará a la autoridad registral quien procederá a notificarla al solicitante.*

*En caso de detectarse desvíos o inconsistencias, la ADMINISTRACION FEDERAL DE INGRESOS PUBLICOS informará a la INSPECCION GENERAL DE JUSTICIA o autoridad registral local, según el caso, el tipo de desvío o inconsistencia de que se trate, para su notificación al solicitante.*

*Subsanado el mismo, deberá requerirse nuevamente la asignación de la Clave Unica de Identificación Tributaria (C.U.I.T.) conforme a lo dispuesto en el primer párrafo.*

*Art. 13. — Recibida la notificación de la Clave Unica de Identificación Tributaria (C.U.I.T.), el representante legal o persona debidamente autorizada de la nueva sociedad, deberá concurrir personalmente a la dependencia de la ADMINISTRACION FEDERAL DE INGRESOS PUBLICOS que corresponda a la jurisdicción del domicilio fiscal de aquélla, a efectos de solicitar la "Clave Fiscal" y el alta en los distintos impuestos, conforme a las Resoluciones Generales Nº 1345 (AFIP), sus modificatorias y complementarias y Nº 10 (AFIP), sus modificatorias y complementarias, respectivamente.*

*Art. 14. — La INSPECCION GENERAL DE JUSTICIA y las autoridades registrales locales, en su caso, remitirán al Registro Nacional de Sociedades toda aquella información proveniente de autoridades judiciales o administrativas, así como las que surjan de las constataciones efectuadas en ejercicio de sus propias atribuciones, que afecten a la sociedad, sus autoridades y/o socios, tales como medidas cautelares, revocación de autorización para funcionar, procesos concursales, etc.*

*Art. 15. — Apruébanse el programa aplicativo denominado "REGISTRO NACIONAL DE SOCIEDADES*

*- Versión 1.0" y el Anexo que forma parte de la presente.*

*Art. 16. — Las disposiciones de esta norma conjunta resultan de aplicación obligatoria para el universo definido en el Artículo 3º, cuya solicitud de inscripción ante la INSPECCION GENERAL DE JUSTICIA se formalice a partir del día 19 de noviembre de 2007, inclusive. Las restantes sociedades comerciales que se constituyan a partir de la citada fecha, podrán optar por inscribirse a través del procedimiento reglado en la*

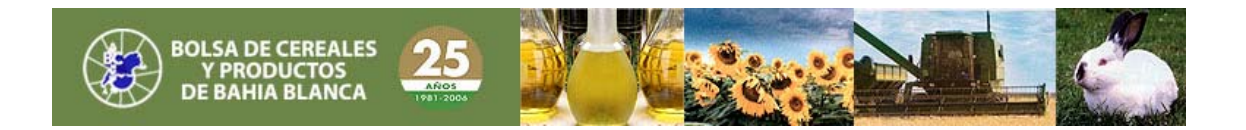

*presente resolución general conjunta, rigiendo también a su respecto las exclusiones del segundo párrafo del Artículo 3º.*

*La INSPECCION GENERAL DE JUSTICIA publicará oportunamente el cronograma de implementación gradual de este procedimiento y del uso del programa aplicativo, a los restantes trámites que se efectúan ante ella.*

*Art. 17. — Regístrese, publíquese, dése a la Dirección Nacional del Registro Oficial y archívese. — Alberto R. Abad. — Déborah Cohen.*

*ANEXO RESOLUCION GENERAL Nº 2325 (AFIP) y 5/07 (IGJ)*

*PROGRAMA "REGISTRO NACIONAL DE SOCIEDADES - Versión 1.0"*

*CARACTERISTICAS, FUNCIONES Y ASPECTOS TECNICOS PARA SU USO*

*Esta aplicación deberá ser utilizada para efectuar los trámites de inscripción de nuevas sociedades comerciales y de la modificación de datos de las mismas.*

*1. Requerimientos de hardware y software*

*La utilización del sistema "REGISTRO NACIONAL DE SOCIEDADES - Versión 1.0" requiere tener preinstalado el sistema informático "S.I.Ap. - Sistema Integrado de Aplicaciones - Versión 3.1 - Release 2".*

*La veracidad de los datos que se ingresen será responsabilidad del contribuyente o responsable.*

*1.1. PC con Procesador de 500 MHz o superior. 1.2. Memoria RAM mínima: 128 MB. 1.3. Memoria RAM recomendable: 256 MB o superior. 1.4. Disco rígido con un mínimo de 10 MB disponibles.*

*1.5. "Windows 95, 98 o NT" o superior.*

*1.6. Instalación previa del "S.I.Ap. - Sistema Integrado de Aplicaciones - Versión 3.1 - Release 2".*

*2. Descripción general del sistema*

*El sistema tiene como objetivo y funciones principales las de posibilitar:*

*a) La tramitación informatizada de las solicitudes de inscripción de sociedades comerciales y de sus modificaciones, mediante la generación y transferencia electrónica de la declaración jurada respectiva,*

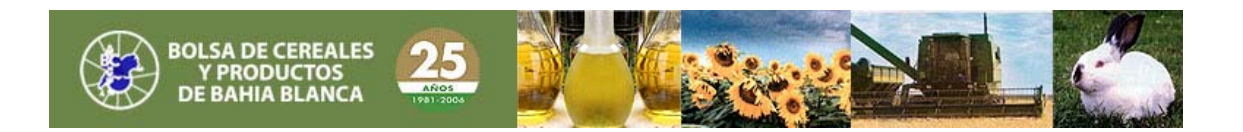

*b) el cumplimiento del Artículo 6º de la Ley de Sociedades Comerciales Nº 19.550 y sus modificaciones, en cuanto prevé que, para la toma de razón de las sociedades comerciales, debe verificarse el cumplimiento de todos los requisitos legales y fiscales,*

*c) la captura informática de la información destinada a incorporarse en forma gradual a los Registros Nacionales de Sociedades por Acciones, de Sociedades Extranjeras, de Asociaciones Civiles y Fundaciones y de Sociedades no Accionarias, y*

*d) el trámite de solicitud de la Clave Unica de Identificación Tributaria (C.U.I.T.) de las Personas Jurídicas ante la ADMINISTRACION FEDERAL DE INGRESOS PUBLICOS y su ulterior notificación a las autoridades de la nueva sociedad por la autoridad registral interviniente.*

*Será condición para acceder al programa aplicativo "REGISTRO NACIONAL DE SOCIEDADES – Versión 1.0", que el remitente haya cargado previamente sus datos identificatorios en el "S.I.Ap. - Sistema Integrado de Aplicaciones - Versión 3.1 - Release 2".*

*El citado programa aplicativo requerirá la carga, entre otros, de los siguientes datos:*

*1. Identificación del trámite.*

*2. Los previstos en los incisos 1 a 6 del Artículo 11 de la Ley Nº 19.550 y sus modificaciones.*

*3. Apellido y nombres, edad, estado civil, nacionalidad, profesión, domicilio real, tipo y número de*

*documento de identidad, Clave Unica de Identificación Tributaria (C.U.I.T.), Código Unico de Identificación Laboral (C.U.I.L.) o Clave de Identificación (C.D.I.), según corresponda, de los socios y de las personas que integren los órganos societarios. 4. Fecha de cierre de ejercicio comercial.*

*5. Cantidad de acciones, cuotas o partes de interés y el valor asignado a cada una de ellas, indicando la naturaleza de los aportes.*

*6. Detalle de las actividades que se proyecta realizar, a cuyo efecto deberán considerarse los códigos previstos en el "Codificador de Actividades" —Formulario Nº 150— aprobado por la Resolución General Nº 485 (AFIP).*

*7. Domicilio fiscal de la sociedad a la que corresponde la inscripción solicitada.*

*La aplicación permite generar el archivo para ser transferido electrónicamente, de acuerdo con lo establecido en la Resolución General Nº 1345 (AFIP), sus modificatorias y complementarias.*

*NOTA: El sistema prevé un módulo de "Ayuda" al cual se accede con la tecla de función F1 desde cualquier ventana o, a través de la barra de menú seleccionando la opción Ayuda/Contenido, que contiene indicaciones para facilitar el uso del programa aplicativo.*